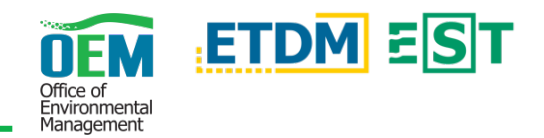

## **Overview**

Within the Environmental Screening Tool (EST) the *Review ACE Documents* page provides the opportunity for Environmental Technical Advisory Team (ETAT) Members to review and comment on the Alternative Corridor Evaluation Methodology Memorandum (MM) as well as the Alternative Corridor Evaluation Report (ACER).

## Simple Steps

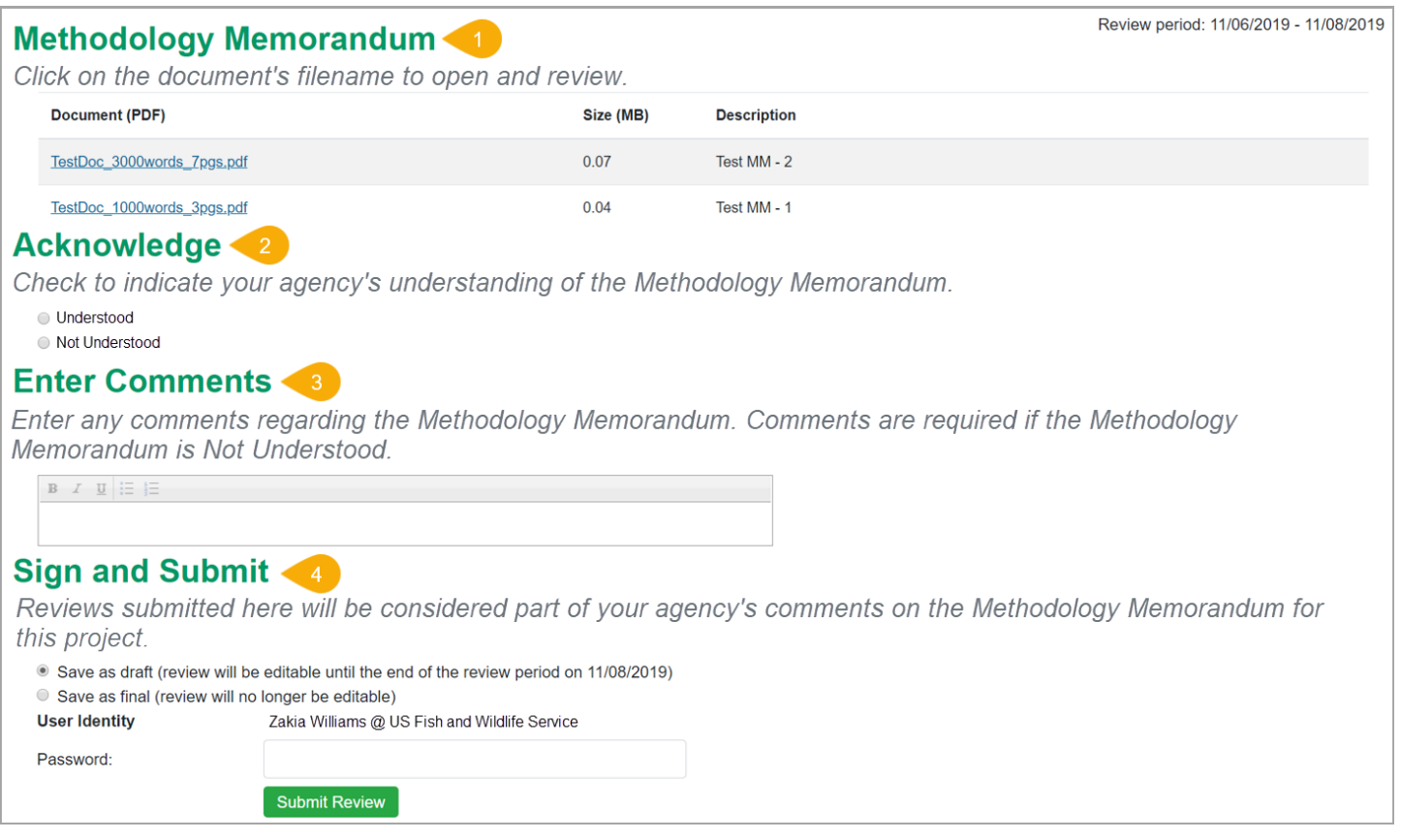

- 1. **Documents** Depending on the review event, the section header will display as *Methodology Memorandum* or *Alternative Corridor Evaluation Report*. To open and view a document in the list, click the file name.
- 2. **Acknowledge** This section will display for MM review events only. Click the appropriate radio button to indicate if the MM is *Understood* or *Not Understood*.
- 3. **Enter Comments** Provide any comments you may have regarding the MM or ACER. Comments are required when indicating the MM is *Not Understood* or when it's an ACER review.
- 4. **Sign and Submit** Click the appropriate radio button to save your review as *draft* or *final*. Type your password in the password field and click the green *Submit Review* button.

**The FDOT OEM Help Desk is available to assist you at** ` **[help@fla-etat.org](mailto:help@fla-etat.org) or 850-414-5334.**